*Powered by Universal Speech Solutions LLC*

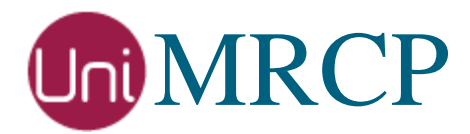

# GoVivace SR Plugin

#### Administrator Guide

Revision: 2 Distribution: Red Hat / Cent OS Created: June 6, 2019 Last updated: January 31, 2021 Author: Arsen Chaloyan

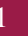

### Table of Contents

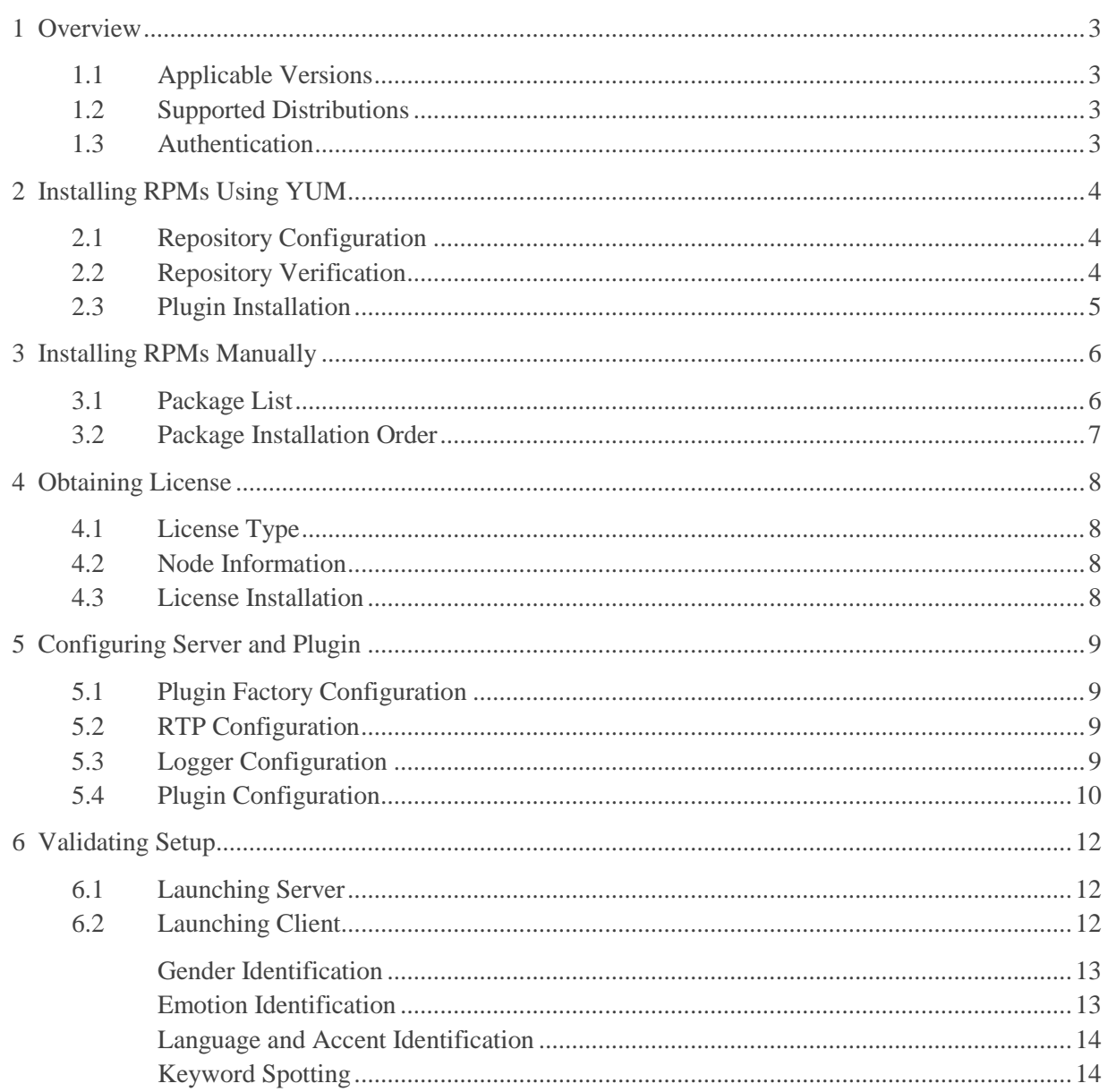

## <span id="page-2-0"></span>1 Overview

This guide describes how to obtain and install binary packages for the GoVivace Speech Recognition (GoVivaceSR) plugin to the UniMRCP server on Red Hat-based Linux distributions. The document is intended for system administrators and developers.

#### <span id="page-2-1"></span>1.1 Applicable Versions

Instructions provided in this guide are applicable to the following versions.

UniMRCP 1.6.0 and above UniMRCP GoVivaceSR Plugin 1.0.0 and above

#### <span id="page-2-2"></span>1.2 Supported Distributions

UniMRCP binary packages are currently available only for x86\_64 (64-bit) architecture.

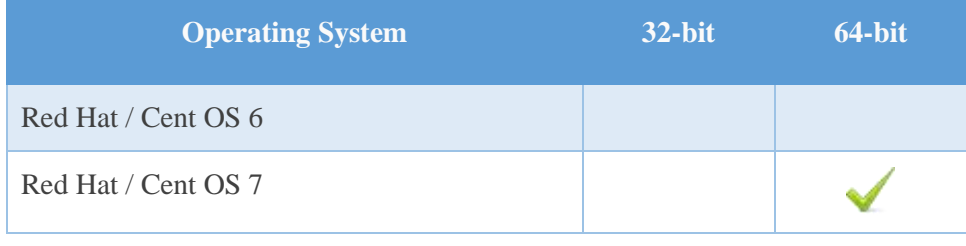

Note: packages for other distributions can be made available upon request. For more information, contact [services@unimrcp.org.](mailto:services@unimrcp.org)

#### <span id="page-2-3"></span>1.3 Authentication

UniMRCP binary packages are available to authenticated users only. In order to register a free account with UniMRCP, please visit the following page.

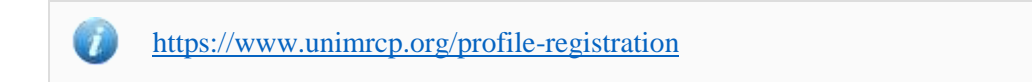

Note: a new account needs to be verified and activated prior further proceeding.

## <span id="page-3-0"></span>2 Installing RPMs Using YUM

Using the Yellowdog Updater, Modifier (yum), a command-line package management utility for Red Hat-based distributions, is recommended for installation of UniMRCP binary packages.

### <span id="page-3-1"></span>2.1 Repository Configuration

The content of a typical yum configuration file, to be placed in /etc/yum.repos.d/unimrcp.repo, is provided below.

```
[unimrcp]
name=UniMRCP Packages for Red Hat / Cent OS-$releasever $basearch
baseurl=https://username:password@unimrcp.org/repo/yum/main/rhel$releasever/$basearch/
enabled=1
sslverify=1
gpgcheck=1
gpgkey=https://unimrcp.org/keys/unimrcp-gpg-key.public
[unimrcp-noarch]
name=UniMRCP Packages for Red Hat / Cent OS-$releasever noarch
baseurl=https://username:password@unimrcp.org/repo/yum/main/rhel$releasever/noarch/
enabled=1
sslverify=1
gpgcheck=1
gpgkey=https://unimrcp.org/keys/unimrcp-gpg-key.public
```
The username and password fields included in the HTTPS URI must be replaced with the corresponding account credentials.

### <span id="page-3-2"></span>2.2 Repository Verification

In order to verify that yum can properly connect and access the UniMRCP repository, the following command can be used.

yum repolist unimrcp yum repolist unimrcp-noarch

where *unimrcp* and *unimrcp-noarch* are names of the sections set in the yum configuration file above.

In order to retrieve a list of packages the UniMRCP repository provides, the following command can be used.

yum --disablerepo="\*" --enablerepo="unimrcp" list available

yum --disablerepo="\*" --enablerepo="unimrcp-noarch" list available

#### <span id="page-4-0"></span>2.3 Plugin Installation

In order to install the GoVivaceSR plugin, including all the dependencies, use the following command.

yum install unimrcp-govivace-sr

In order to install the additional data files for the sample client application *umc*, the following command can be used.

yum install umc-addons

Note: this package is optional and provides additional data which can be used for validation of basic setup.

## <span id="page-5-0"></span>3 Installing RPMs Manually

UniMRCP RPM packages can be installed manually using the *rpm* utility. Note, however, that the system administrator should take care of package dependencies and install all the packages in appropriate order.

The RPM packages have the following naming convention:

\$packagename-\$universion-\$packageversion.el\$rhelversion.\$arch.rpm

#### where

- *packagename* is the name of a package
- *universion* is the UniMRCP version
- *packageversion* is the RPM release version
- *rhelversion* is the Red Hat version
- *arch* is the architecture (x86\_64, i686, ...)

#### <span id="page-5-1"></span>3.1 Package List

The following is a list of UniMRCP RPM packages required for the installation of the GoVivaceSR plugin.

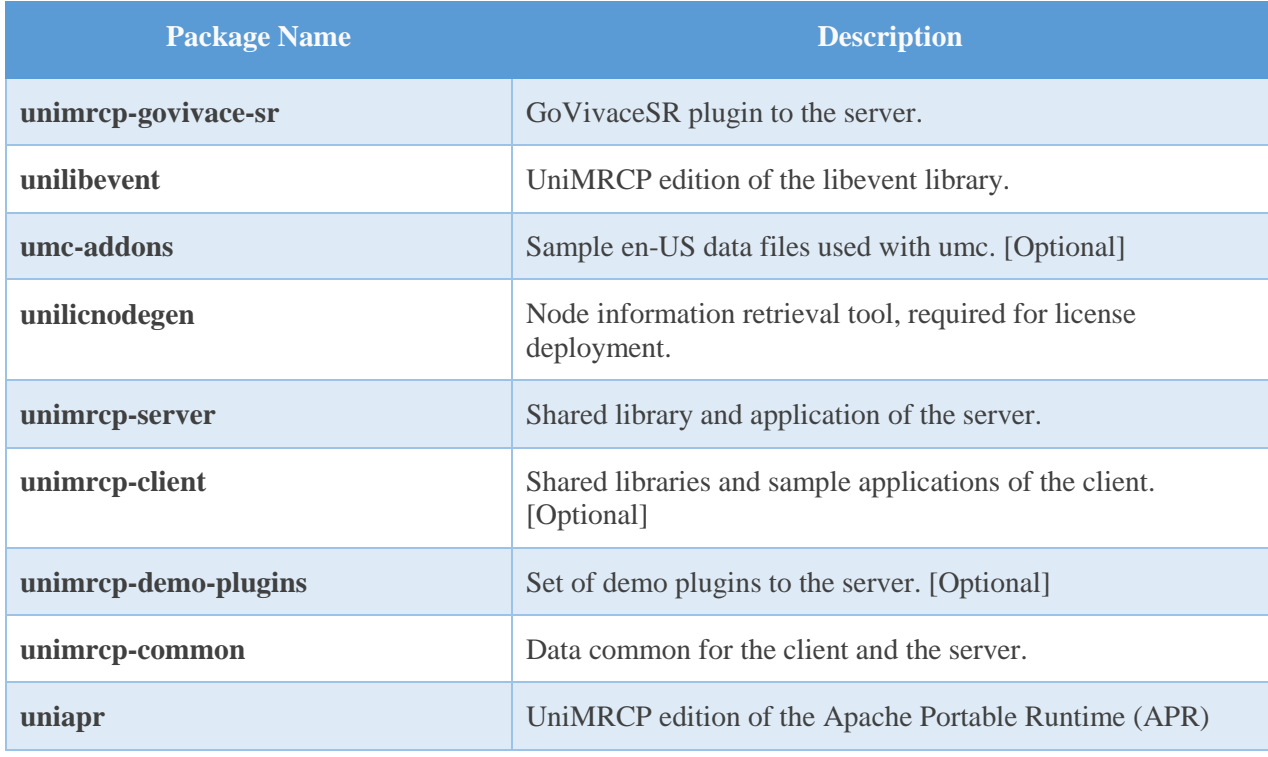

*Powered by Universal Speech Solutions LLC* | Installing RPMs Manually | 6 |

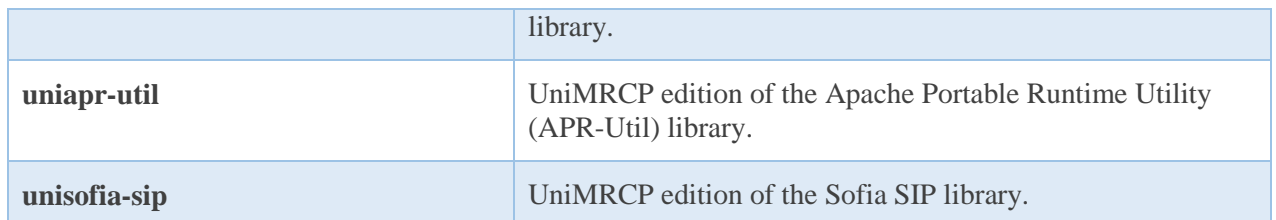

#### <span id="page-6-0"></span>3.2 Package Installation Order

Note that all the RPM packages provided by UniMRCP are signed by a GNU Privacy Guard (GPG) key. Before starting the installation, you may need to import the public key in order to allow the *rpm* utility to verify the packages.

rpm --import <https://unimrcp.org/keys/unimrcp-gpg-key.public>

Packages for the APR, APR-Util and Sofia-SIP libraries must be installed first.

rpm -ivh uniapr-\$aprversion-\$packageversion.el\$rhelversion.\$arch.rpm rpm -ivh uniapr-util-\$apuversion-\$packageversion.el\$rhelversion.\$arch.rpm rpm -ivh unisofia-sip-\$sofiaversion-\$packageversion.el\$rhelversion.\$arch.rpm

Then, a package containing common data for the client and the server, and a package for the server should follow.

rpm -ivh unimrcp-common-\$universion-\$packageversion.el\$rhelversion.\$arch.rpm rpm -ivh unimrcp-server-\$universion-\$packageversion.el\$rhelversion.\$arch.rpm

Next, a package containing the utility tool *unilicnodegen*, required for license deployment.

rpm -ivh unilicnodegen-\$toolversion-\$packageversion.el\$rhelversion.\$arch.rpm

Next, a package containing the libevent library.

rpm -ivh unilibevent-\$libeventversion-\$packageversion.el\$rhelversion.\$arch.rpm

Finally, a package containing the GoVivaceSR plugin should follow.

rpm -ivh unimrcp-govivace-sr-\$universion-\$packageversion.el\$rhelversion.noarch.rpm

## <span id="page-7-0"></span>4 Obtaining License

The GoVivaceSR plugin to the UniMRCP server is a commercial product, which requires a license file to be installed.

#### <span id="page-7-1"></span>4.1 License Type

The following license types are available:

- Trial
- **Production**
- Test and Development

#### <span id="page-7-2"></span>4.2 Node Information

The license files are bound to a node the product is installed on. In order to obtain a license, the corresponding node information needs to be retrieved and submitted for generation of a license file.

Use the installed tool *unilicnodegen* to retrieve the node information.

/opt/unimrcp/bin/unilicnodegen

As a result, a text file *uninode.info* will be saved in the current directory. Submit the file *uninode.info* for license generation to [services@unimrcp.org](mailto:services@unimrcp.org) by mentioning the product name in the subject.

#### <span id="page-7-3"></span>4.3 License Installation

The license file needs to be placed into the directory */opt/unimrcp/data*.

cp umsgovivacesr\_\*.lic /opt/unimrcp/data

## <span id="page-8-0"></span>5 Configuring Server and Plugin

#### <span id="page-8-1"></span>5.1 Plugin Factory Configuration

In order to load the GoVivaceSR plugin into the UniMRCP server, open the file *unimrcpserver.xml*, located in the directory */opt/unimrcp/conf*, and add the following entry under the XML element *<pluginfactory*>. Disable other recognition plugins, if available. The remaining demo plugins might also be disabled, if not installed.

```
 <!-- Factory of plugins (MRCP engines) -->
 <plugin-factory>
   <engine id="Demo-Synth-1" name="demosynth" enable="true"/>
   <engine id="Demo-Recog-1" name="demorecog" enable="false"/>
   <engine id="Demo-Verifier-1" name="demoverifier" enable="true"/>
   <engine id="Recorder-1" name="mrcprecorder" enable="true"/>
   <engine id="GoVivace-SR-1" name="umsgovivacesr" enable="true"/>
 </plugin-factory>
```
### <span id="page-8-2"></span>5.2 RTP Configuration

In order to support audio data sampled at 16 kHz, the corresponding codecs needs to be specified in the configuration file *unimrcpserver.xml* under the XML element *<rtp-settings>* as follows.

```
<rtp-settings id="RTP-Settings-1">
  <codecs own-preference="false"> PCMU PCMA L16/96/8000 telephone-event/101/8000 
       PCMU/97/16000 PCMA/98/16000 L16/99/16000 telephone-
       event/102/16000</codecs>
\langlertp-settings>
```
For the basic verification test to work, similar settings should be specified in the client configuration file *unimrcpclient.xml* as well.

```
<rtp-settings id="RTP-Settings-1">
  <codecs>PCMU PCMA L16/96/8000 telephone-event/101/8000 PCMU/97/16000 
       PCMA/98/16000 L16/99/16000 telephone-event/102/16000</codecs>
\langlertp-settings>
```
### <span id="page-8-3"></span>5.3 Logger Configuration

In order to enable log output from the plugin and set filtering rules, open the configuration file *logger.xml*,

located in the directory */opt/unimrcp/conf,* and add the following entry under the element *<sources>*.

<source name="GOVIVACESR-PLUGIN" priority="INFO" masking="NONE"/>

#### <span id="page-9-0"></span>5.4 Plugin Configuration

The configuration file of GoVivace plugin is *umsgovivacesr.xml*, located in the directory */opt/unimrcp/conf*.

While default settings should be sufficient for generic use, service endpoints need to be configured accordingly.

```
 <!-- Server
 Attributes:
 * language
  This parameter specifies the language supported by the server.
 * sampling-rate
  This parameter specifies the sampling rate supported by the server.
 * uri
  This parameter specifies the Service URI of the server.
 * method
  This parameter specifies the method supported by the server.
 * secret-key
  This parameter specifies a secret key used for authentication to the server.
 Elements:
 * None
 --> 
 <server name="gender-1" language="en-US" sampling-rate="8000" 
    uri="wss://services.govivace.com:7684" method="GenderId" secret-key="***"/>
 <server name="emotion-1" language="en-US" sampling-rate="8000" 
    uri="wss://services.govivace.com:7687" method="EmotionId" secret-key="***"/>
 <server name="language-1" language="en-US" sampling-rate="8000" 
    uri="wss://services.govivace.com:7686" method="LanguageId" secret-key="***"/>
 <server name="keyword-1" language="en-US" sampling-rate="8000" 
    uri="wss://services.govivace.com:49149" method="telephony" secret-key="***"/>
 <server name="grxml-1" language="en-US" sampling-rate="8000" 
    uri="ws://198.199.70.106:49162" method="answer" secret-key="***"/>
```
 <server name="grxml-2" language="en-US" sampling-rate="8000" uri="**ws://198.199.70.106:49162**" method="**location**" secret-key="\*\*\*"/>

 <server name="grxml-3" language="en-US" sampling-rate="8000" uri="**ws://198.199.70.106:49162**" method="**duration**" secret-key="\*\*\*"/>

Installation of the GoVivace server is not covered in this document.

Refer to the *Usage Guide* for more information.

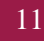

### <span id="page-11-0"></span>6 Validating Setup

Validate your setup by using the sample UniMRCP client and server applications on the same host. The default configuration and data files should be sufficient for a basic test.

#### <span id="page-11-1"></span>6.1 Launching Server

Launch the UniMRCP server application.

cd /opt/unimrcp/bin ./unimrcpserver

In the server log output, check whether the plugin is normally loaded.

[INFO] Load Plugin [GoVivace-SR-1] [/opt/unimrcp/plugin/umsgovivacesr.so]

Next, check for the license information.

[NOTICE] UniMRCP GoVivaceSR License -product name: umsgovivacesr -product version: 1.0.0 -license owner: - -license type: trial -issue date: 2019-05-31 -exp date: 2019-06-30 -channel count: 2 -feature set: 0

#### <span id="page-11-2"></span>6.2 Launching Client

Note: the optional package *umc-addons* must be installed for this test to work.

Launch the sample UniMRCP client application *umc*.

cd /opt/unimrcp/bin ./umc

#### <span id="page-12-0"></span>Gender Identification

Run a typical scenario for gender identification by issuing the command *run gv1* from the console of the *umc* client application.

run gv1

This command sends a RECOGNIZE request to the server and then starts streaming a sample audio input file to recognize.

Check for the NLSML results to be returned as expected.

```
\langle 2xml version="1.0"?>
<result>
  <interpretation grammar="builtin:speech/GenderId" confidence="0.95">
   <instance>
    <status>0</status>
    <message>Gender identification is successful</message>
    <gender>male</gender>
    <string-confidence>0.952294</string-confidence>
    <processing-time>1.052527</processing-time>
    <input-speech-duration>0.810000</input-speech-duration>
   </instance>
   <input mode="speech"></input>
  </interpretation>
\langleresult\rangle
```
#### <span id="page-12-1"></span>Emotion Identification

Run a typical scenario for emotion identification by issuing the command *run gv2* from the console of the *umc* client application.

#### run gv2

This command sends a RECOGNIZE request to the server and then starts streaming a sample audio input file to recognize.

Check for the NLSML results to be returned as expected.

```
\langle 2xml version="1.0"?>
<result>
  <interpretation grammar="builtin:speech/EmotionId" confidence="1.00">
```
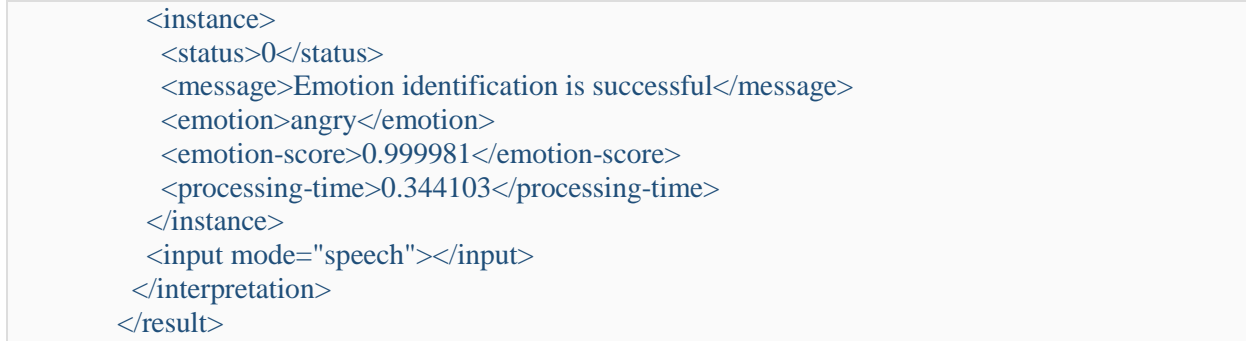

#### <span id="page-13-0"></span>Language and Accent Identification

Run a typical scenario for language and accent identification by issuing the command *run gv3* from the console of the *umc* client application.

```
run gv3
```
This command sends a RECOGNIZE request to the server and then starts streaming a sample audio input file to recognize.

Check for the NLSML results to be returned as expected.

```
\langle 2xml version="1.0"?>
<result> <interpretation grammar="builtin:speech/LanguageId" confidence="0.81">
   <instance>
    <status>0</status>
    <message>Language and Accent identification is successful</message>
    <language>english</language>
   <score>0.805773</score> <processing-time>0.861588</processing-time>
    <enrollment-audio-time>0.000000</enrollment-audio-time>
   </instance>
   <input mode="speech"></input>
  </interpretation>
\langleresult\rangle
```
#### <span id="page-13-1"></span>Keyword Spotting

Run a typical scenario for keyword spotting by issuing the command *run gv4* from the console of the *umc* client application.

run gv4

This command sends a RECOGNIZE request to the server and then starts streaming a sample audio input file to recognize.

Check for the NLSML results to be returned as expected.

```
\langle 2xml version="1.0"?>
<result> <interpretation grammar="builtin:speech/telephony" confidence="1.00">
   <instance>call study</instance>
   <input mode="speech">call study</input>
  </interpretation>
\langleresult\rangle
```
Visually inspect the log output for any possible warnings or errors.

Note that utterances are stored in the *var* directory, if the corresponding parameter is enabled in the configuration file *umsgovivacesr.xml* and/or requested by the client.